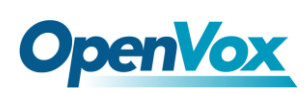

# **IX130 IPPBX Applicance**

## **Asterisk® /DAHDI/SS7**

### Software Installation in SS7

IX130 series IP-PBX supports combinations analog, BRI, PRI and GSM telephony cards, now let's take the combination of A400E and DE130E for an example to illustrate software installation. And assume that DE130E need to run in SS7 signaling.

#### **1. Download and untar**

Execute the following commands in the directory /usr/src/ in general to download and unzip the three source packages. Make sure th[e DAHDI version](http://downloads.openvox.cn/pub/drivers/dahdi-linux-complete/releases/1.3.5/) is 2.4.1.2 or higher from openvox.

**#\_wget\_http://www.netfors.com/media/download/chan\_ss7-2.1.0.tar.gz #\_wget\_http://downloads.openvox.cn/pub/drivers/dahdi-linux-complete/releases/ 1.3.5/openvox\_dahdi-linux-complete-2.4.1.2+2.4.1.tar.gz #\_wget\_[http://downloads.asterisk.org/pub/telephony/asterisk/releases/a](http://downloads.asterisk.org/pub/telephony/asterisk/releases/)sterisk-1. 8.0.tar.gz # tar\_-xvzf chan\_ss7-2.1.0.tar.gz #\_tar\_-xvzf\_openvox\_dahdi-linux-complete-2.4.1.2+2.4.1.tar. gz # tar –xvzf asterisk-1.8.0.tar.gz**

#### **2. Install DAHDI**

Make sure your **necessary dependencies** have all been installed, and then get start to install DAHDI, Asterisk and chan\_ss7.

**# cd /usr/src/dahdi-linux-complete-XX** 

**# make**

**# make install** 

**# make config**

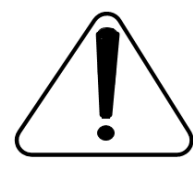

**Caution:** If there is something wrong after **"**make**"**, please refer to **[HERE](http://bbs.openvox.cn/viewthread.php?tid=1557&extra=page%3D1)**. In the url link, the moderator introduces you a method how to patch. After patching, save your changes and exit. Then run **"**make**"** again, if successfully, you are going to install Asterisk.

#### **3. Install Asterisk**

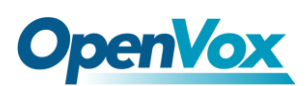

**# cd asterisk-1.8.0 # ./configure # make # make install # make samples**

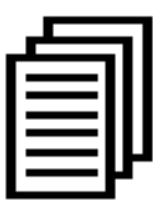

**"**make samples**"** will install the standard sample configuration file in the directory /etc/asterisk. As a freshman, you should perform make samples, that is to say, it is unnecessary to perform make samples every time. Because once performed, it will cover the old sample configuration files you have installed.

#### **4. Install SS7**

Before installing chan\_ss7, please go to the directory of chan\_ss7 source code and modify Makefile like that:

```
#INCLUDE+=-I../source/telephony/zaptel/kernel
#CFLAGS+=-DUSE_ZAPTEL
ASTERISK_PATH=../asterisk-1.8.0/include
INCLUDE+=-I../dahdi-linux-complete-2.4.1.2+2.4.1/include
```
After that, please install chan ss7 and do some other modifications.

```
# cd chan_ss7
# make
# make install
# cp ss7.conf /etc/asterisk ; copy the ss7.conf file to /etc/asterisk
# cp chan_ss7.so /usr/lib/asterisk/modules 
; copy the chan_ss7.so to /usr/lib/asterisk/modules
```
#### **5. Driver loading**

After compiling and installing DAHDI and Asterisk, please load the driver by running: **# modprobe dahdi**

- **# modprobe opvx115**
- **# modprobe wctdm**
- **# dahdi\_genconf**

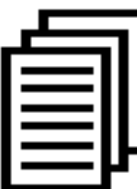

After running, there is not any indication information displayed if loaded normally and successfully. **"**opvx115**"** and **"**wctdm**"** are the driver module name of DE130E and A400E.

If there is any error, please trace the cause. Until all errors are clear up, you could execute **"**dahdi\_genconf**"** again, and then go to the next step. By running **"**dahdi\_genconf**"**, it will generate /etc/dahdi/system.conf and etc/asterisk/dahdi-channels.conf automatically. Checking whether the generated files

#### **Quick Start Guide**

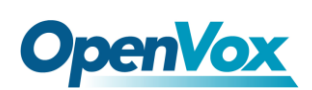

information agrees with your hardware setup, if not, you should modify to your specific requirements. Do not forget to confirm dahdi-channels.conf is included in chan\_dahdi.conf, if not, run command:

```
# echo "#include dahdi-channels.conf" >> 
/etc/asterisk/chan_dahdi.conf
```
FXO ports use FXS signaling, while FXS ports adopt FXO signaling. A part of system.conf which is one of the basic channel configuration files is displayed.

```
# Span 2: WCTDM/4 "Wildcard TDM400P REV E/F Board 5" (MASTER) fxoks=1 fxoks=2 fxsks=3 fxsks=4 # Global data loadzone = cn defaultzone = cn ;Modify these two parameters to peer your country or zone
```
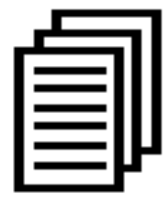

Some zonedata is available in the file .. /dahdi-XX/tools/zonedata.c, you can refer to it to match your country mode. Meanwhile, you also need to modify another parameter which is in file /etc/asterisk/indications.conf. **country=cn**

**6. Edit files for ss7**

**6.1** Edit /etc/dahdi/system.conf like:

```
vim /etc/dahdi/system.conf This file is parsed by the Dahdi Configurator, dahdi_cfg
#
# Span 1: TE4/0/1 "T4XXP (PCI) Card 0 Span 1" HDB3/CCS/CRC4 RED Span=1,1,0,ccs,hdb3,crc4
# termtype: te bchan=1-31
#dchan=16
```
**6.2** edit /etc/asterisk/ss7.conf

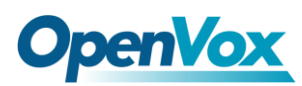

```
[linkset-siuc] enabled => yes enable_st => no use_connect => no hunting_policy => even_mru \overline{c} context \overline{=} ss7
language => da t35 => 15000,timeout subservice => auto ;signallingtype=>ISUP(TUP) variant => CHINA [link-l1] linkset => siuc channels => 1-15,17-31 schannel => 16 firstcic => 0 ;sls => 1 ;sltm => no enabled => yes echocancel => no ;echocan_train => 350 ;echocan_taps => 128 [host-zmdvoip] zmdvoip is your asterisk server name enabled => yes opc => 0x10ff48 dpc => siuc:0x10fff6 links => l1:1
```
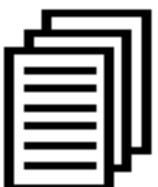

Some parameters in this file need to be changed according to your situation. Please replace "zmdvoip" by your asterisk server name. If "opc" is 0x10fff6 and "dpc" is 0x10ff48 carrier gives you, you must set

"**opc => 0x10ff48 dpc => siuc:0x10fff6**" like the above figure.

**6.3** Edit /etc/asterisk/dahdi-channels.conf

Please comment out the settings for DE130E, otherwise it will be contradictory with ss7

```
;Span 1: TE4/0/1 "T4XXP (PCI) Card 0 Span 1" HDB3/CCS/CRC4 RED ;group=0,11 ;context=from-pstn ;switchtype = euroisdn ;signalling = pri_cpe ;channel => 1-15,17-31 ;context = default ;group = 63
```
After these tasks finished, please execute the following command:

```
# service dahdi restart
# dahdi_cfg –vvvvvv
```
The command is used for reading and loading parameters in the configuration file system.conf and writing to the hardware.

#### **7. Asterisk initiation**

```
# asterisk -vvvvvvvgc
```
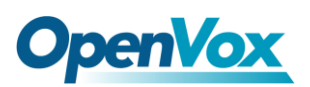

If Asterisk is already activate, run **"**asterisk –r**"** instead. In the CLI, please run the following command:

**localhost\*CLI> ss7 link status**

**linkset siuc, link l1/16 INSERVICE, sls 0, total: 8684336, 8684368**

**localhost\*CLI> ss7 linestat**

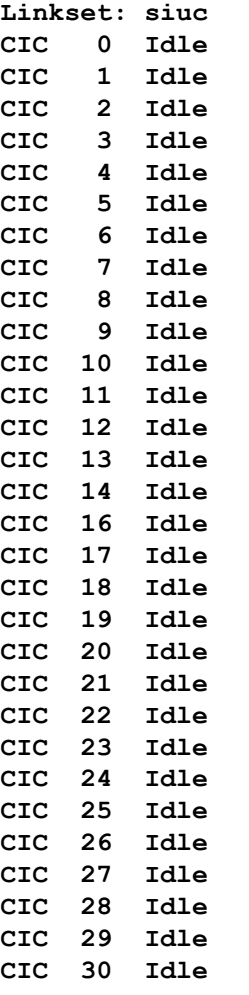

**localhost\*CLI> dahdi show channels**

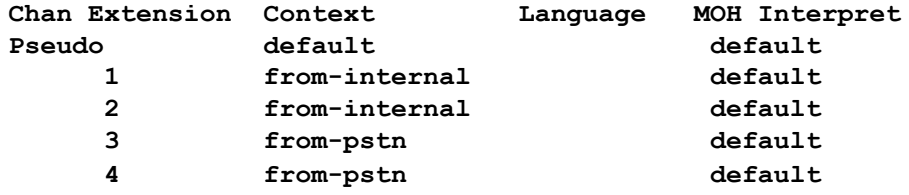

If DAHDI and ss7 channels are found and up, it means they have been loaded into Asterisk successfully. The last thing is to edit your extension (softphone or hard phone) and dialplan by your requirements. After right dialplan, I will say "congratulations to you!"

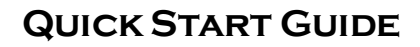

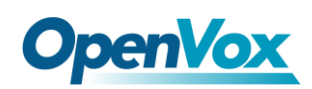

#### **Appendix**

```
# yum install bison 
# yum install bison-devel 
# yum install ncurses 
# yum install ncurses-devel 
# yum install zlib 
# yum install zlib-devel 
# yum install openssl 
# yum install openssl-devel 
# yum install gnutls-devel 
# yum install gcc 
# yum install gcc-c++ 
# yum install libxml2
```